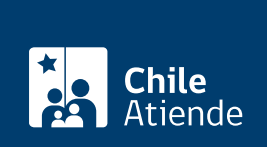

Trámite no disponible en linea

Información proporcionada por Servicio Nacional del Patrimonio Cultural

# Acreditación de investigador del Archivo Nacional de Chile

Última actualización: 17 abril, 2023

# Descripción

Permite el acceso a documentos que se encuentran bajo custodia del [Archivo Nacional de Chile](https://www.archivonacional.gob.cl/).

El trámite se puede realizar durante todo el año en las sedes y por correo electrónico del Archivo Nacional en Santiago (Archivo Nacional Histórico y Archivo Nacional de la Administración).

## ¿A quién está dirigido?

Historiadores, abogados, profesionales de las ciencias sociales, profesores, estudiantes de pre y postgrado y público en general.

¿Qué necesito para hacer el trámite? Copia digital de la cédula de identidad o pasaporte.

¿Cuál es el costo del trámite? No tiene costo.

¿Qué vigencia tiene? Permanente.

¿Cómo y dónde hago el trámite?

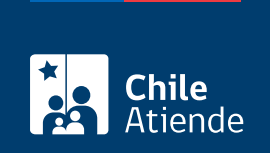

### En oficina:

- 1. Reúna los antecedentes requeridos.
- 2. Diríjase a:
	- El Archivo Nacional Histórico (ANH), ubicado en [Miraflores 50, Santiago,](https://goo.gl/maps/zVren) de lunes a viernes, de 9:00 a 16:00 horas.
	- El Archivo Nacional de la Administración (ARNAD), ubicado en [Matucana 151, Santiago](https://goo.gl/maps/kJ7xK6kxMwT2), de lunes a viernes, de 9:00 a 14:00 horas.
- 3. Explique el motivo de su visita: solicitar la acreditación como usuario del Archivo Nacional.
- 4. Entregue los antecedentes requeridos.
- 5. Como resultado del trámite, quedará habilitado como investigador.

#### Correo:

- 1. Reúna los antecedentes requeridos.
- 2. Envíe los documentos por correo electrónico a [arnad@archivonacional.gob.cl,](mailto:arnad@archivonacional.gob.cl) en el caso del Archivo Nacional de la Administración (ARNAD).
- 3. Explique el motivo de su correo: solicitar la acreditación como usuario del Archivo Nacional.
- 4. Como resultado del trámite, habrá solicitado la acreditación como investigador.